## Camera Switch – Simple

## Thank you for purchasing.

Looking for a quick and simple way to switch between multiple cameras?

I have the solution for you and of course it's simple to use and easy to implement.

#1 Group all the cameras under a single empty Game Object

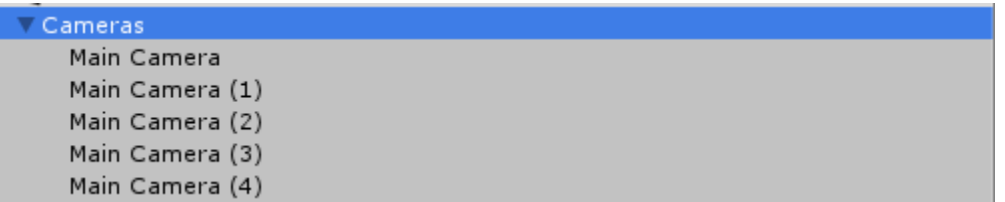

#2 Attach the SwitchTest script to the Cameras(Empty) Game Object to keep things organized.

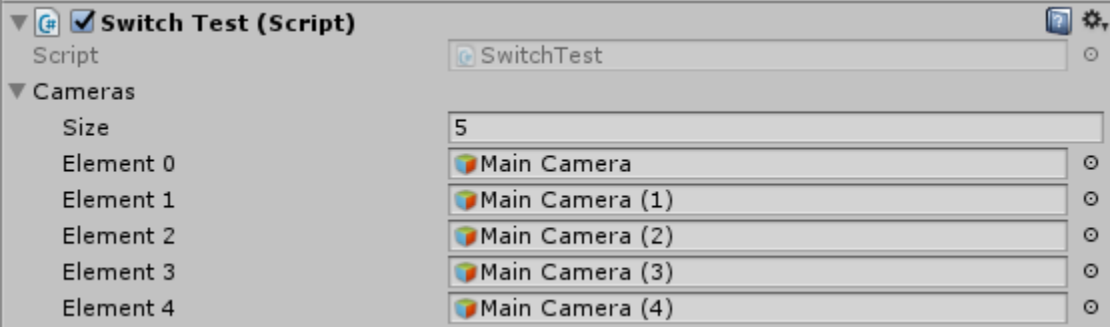

#3 Select the number of cameras and enter the camera's gameobjects

#4 Now let's get to the good stuff, the script SwitchTest is an example of how you should use the CameraSwitch script.

#4.0 All of the functions below are used in the void Start().

#4.1 SaveDisable only works if it's written before LoadActiveCamera() function. By default SaveDisable is set to false

#4.2 You have to pass the cameras selected via the setCameras(Gameobject [] cameras) function

#4.3 Use the LoadActiveCamera() to initialize your first camera.

#5.0 All of the functions below are used in the void Update().

# ChangeCamIncrementallyOnKey(KeyCode);

# ChamgeDesiredCamOnKey(KeyCode, CameraIndex);

#5 On the next page you will see a picture of the SwitchTest script's code commented with all of it's funtctions.

Note: You can completely ignore the private GameObject ActiveCamera; as it was used just for the demo scene. It's initialized with the active camera text field in the void Start(); and then it's text is set to the Camera.main.name with Camera.main we are able to get the currently active camera.

```
\blacktriangleleft\blacktrianglerightSwitchTest.cs
                                \omegaSwitchTest > MI Update ()
 1 using System.Collections;
 2 using System.Collections.Generic;
 3 using UnityEngine;
 4 using UnityEngine.UI;
 \mathbf{r}_i6 public class SwitchTest : MonoBehaviour {
 8
       CameraSwitch cstool = new CameraSwitch(); //Declare and initalize a CameraSwitch object
 \mathbf{Q}public GameObject[] cameras; //the cameras in your scene
10
11private GameObject ActiveCamera;
12void Start () {
13
           cstool. SaveDisabled = false;//disable if you want to restart the active camera everytime you start the game
14cstool.setCameras (cameras);//pass the cameras you are using
15
            cstool.LoadActiveCamera ();//Load the last active camera
16
17
18
            //Get the active camera text gameobject
            ActiveCamera = GameObject.Find ("Camera Active");
19
20
       \rightarrow21void Update(){
22
           cstool.ChangeCamIncrementallyOnKey (KeyCode.C);//Incrementally change the cameras
23
24
25
            //Change to a desired camera via the camera index
           cstool.ChangeDesiredCamOnKey (KeyCode.F1, 0);
26
27
           cstool.ChangeDesiredCamOnKey (KeyCode.F2, 1);
           cstool.ChangeDesiredCamOnKey (KeyCode.F3, 2);
28
           cstool.ChangeDesiredCamOnKey (KeyCode.F4, 3);
 29
           cstool.ChangeDesiredCamOnKey (KeyCode.F5, 4);
 30
31cstool.ChangeDesiredCamOnKey (KeyCode.F6, 5);
32
           if (Input.GetKeyUp (KeyCode.Escape))
33
34Application.Quit ();
35.
           //Set the Active camera gameobject text
36
            ActiveCamera.GetComponent<Text> ().text = "Active: "+Camera.main.name;
37
38
       \mathcal{P}39
40 }
41
```